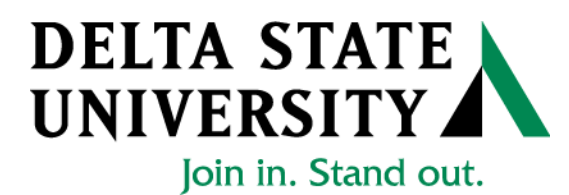

## Registrar's Office Apply to Graduate

1. Go to "myDSU" on the Delta State University Homepage (mydsu.deltastate.edu)

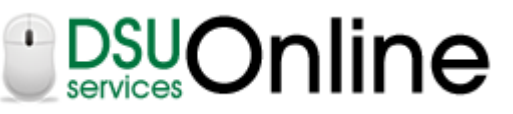

2. Click LOGIN to access

User ID and Password Required

- User ID is your *Banner ID Number* (If you use your social security number, you will have to sign in to student records again)
- Your password is your *Birth Date* in the format mmddyy (041797)
- 3. Once you have access, click on

## **Student Services & Financial Aid**

Apply for Admission, Register, View your academic records and Financial Aid, Pay on Account, Apply for Graduation.

- 4. Click on *Student Records.*
- 5. Click on *Apply to Graduate.*
- 6. Select the degree for the graduation application.